## **Android™ Apple®**

- 1. Turn ON the TRACcess device.
- 2. Tap the TRACcess eKEY app icon.
- 3. Tap **Open Device**.
- 4. Enter the PIN code.
- 5. Tap **Begin**.
- 6. Open the TRACcess device.

#### 1. Turn ON the TRACcess device

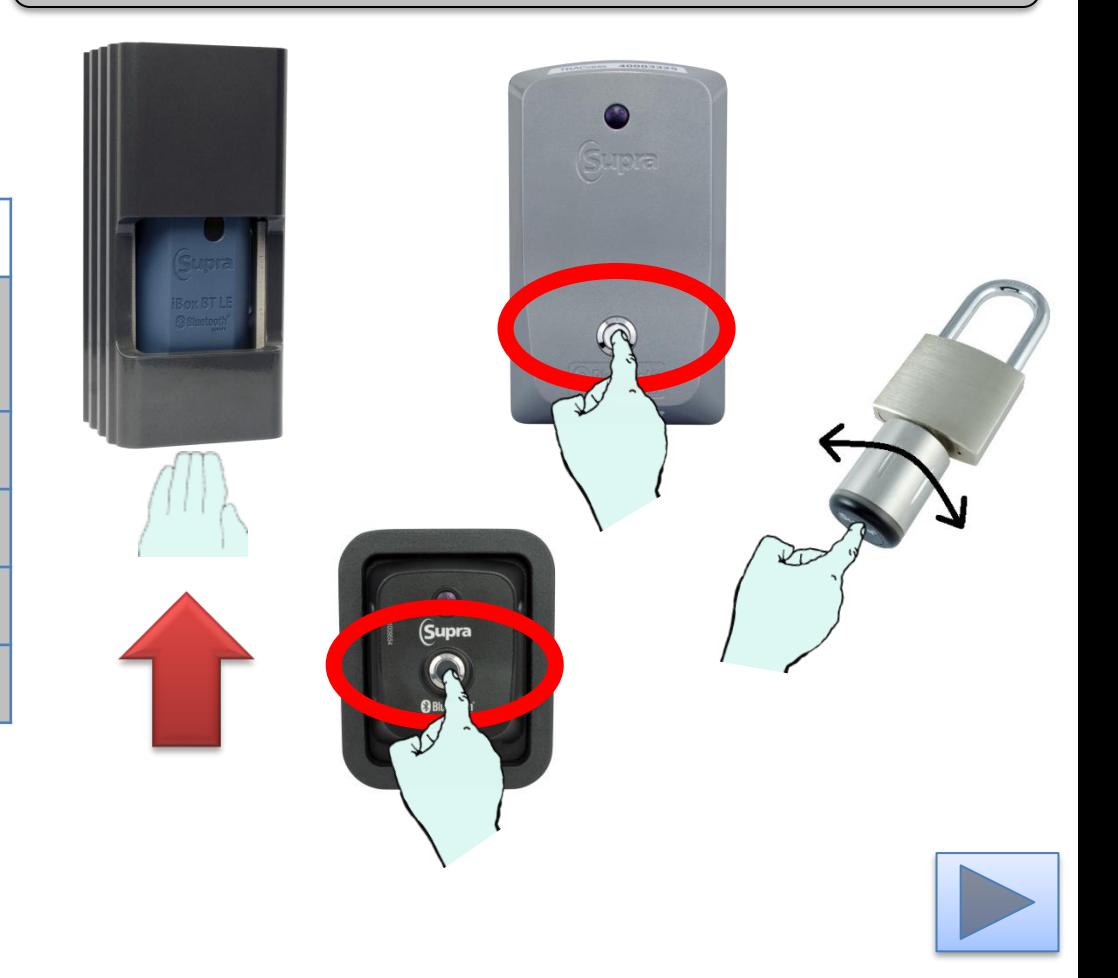

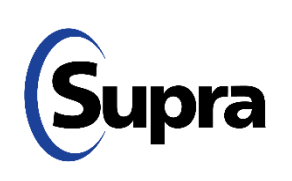

## **Android Apple**

- 1. Turn ON the TRACcess device.
- 2. Tap the TRACcess eKEY app icon.
- 3. Tap **Open Device**.
- 4. Enter the PIN code.
- 5. Tap **Begin**.
- 6. Open the TRACcess device.

#### 2. Tap the TRACcess eKEY app icon

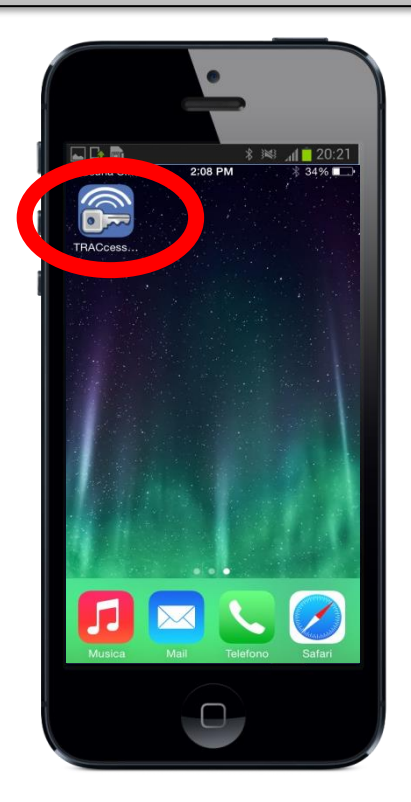

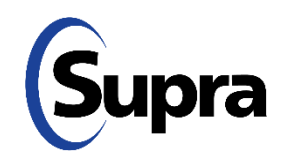

# **Android Apple**

- 1. Turn ON the TRACcess device.
- 2. Tap the TRACcess eKEY app icon.
- 3. Tap **Open Device**.
- 4. Enter the PIN code.
- 5. Tap **Begin**.
- 6. Open the TRACcess device.

#### 3. Tap **Open Device**

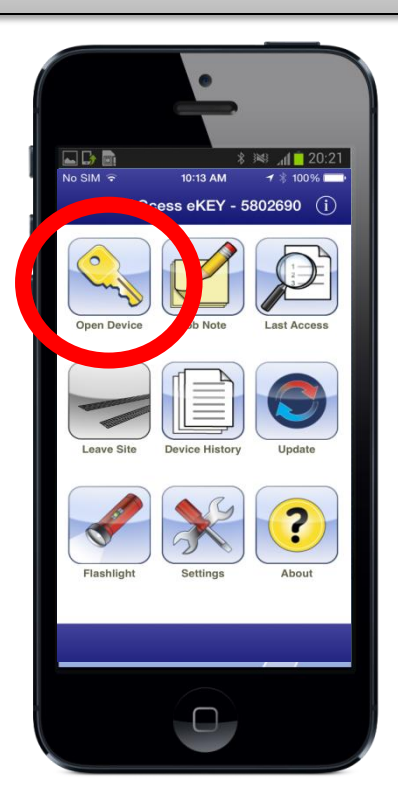

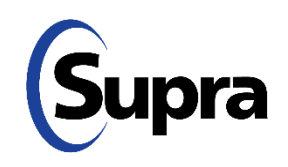

# **Android Apple**

- 1. Turn ON the TRACcess device.
- 2. Tap the TRACcess eKEY app icon.
- 3. Tap **Open Device**.
- 4. Enter the PIN code.
- 5. Tap **Begin**.
- 6. Open the TRACcess device.

#### 4. Enter the PIN code

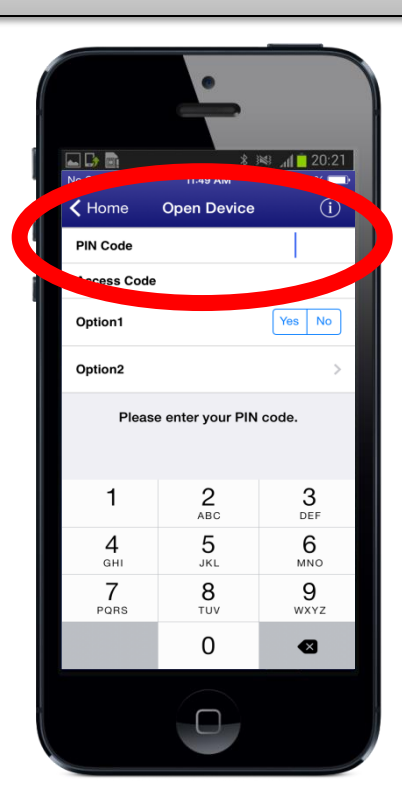

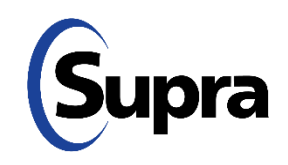

# **Android Apple**

- 1. Turn ON the TRACcess device.
- 2. Tap the TRACcess eKEY app icon.
- 3. Tap **Open Device**.
- 4. Enter the PIN code.
- 5. Tap **Begin**.
- 6. Open the TRACcess device.

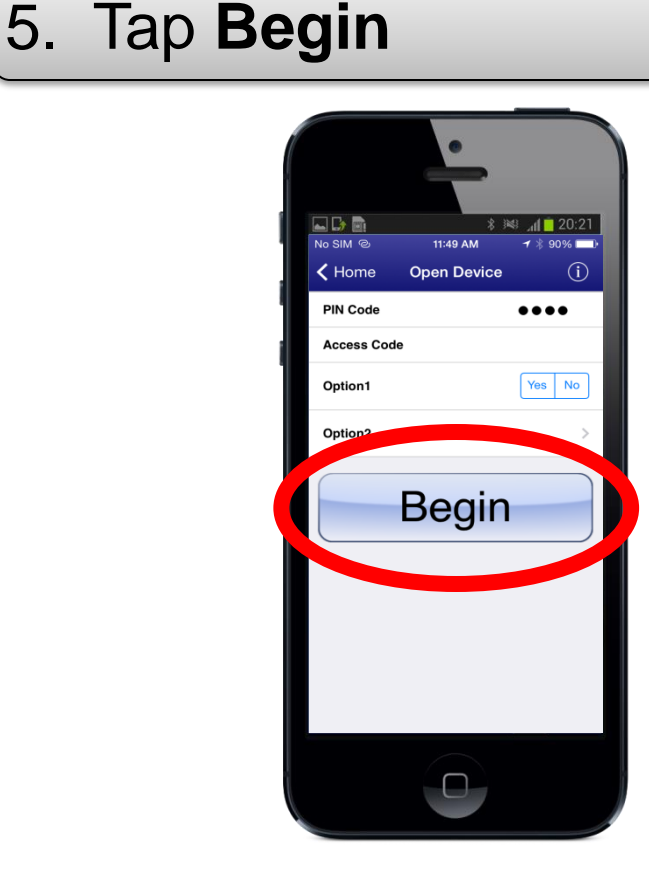

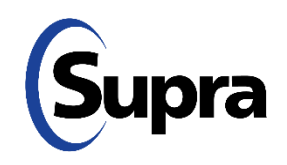

# **Android Apple**

- 1. Turn ON the TRACcess device.
- 2. Tap the TRACcess eKEY app icon.
- 3. Tap **Open Device**.
- 4. Enter the PIN code.
- 5. Tap **Begin**.
- 6. Open the TRACcess device.

#### 6. Open the TRACcess device

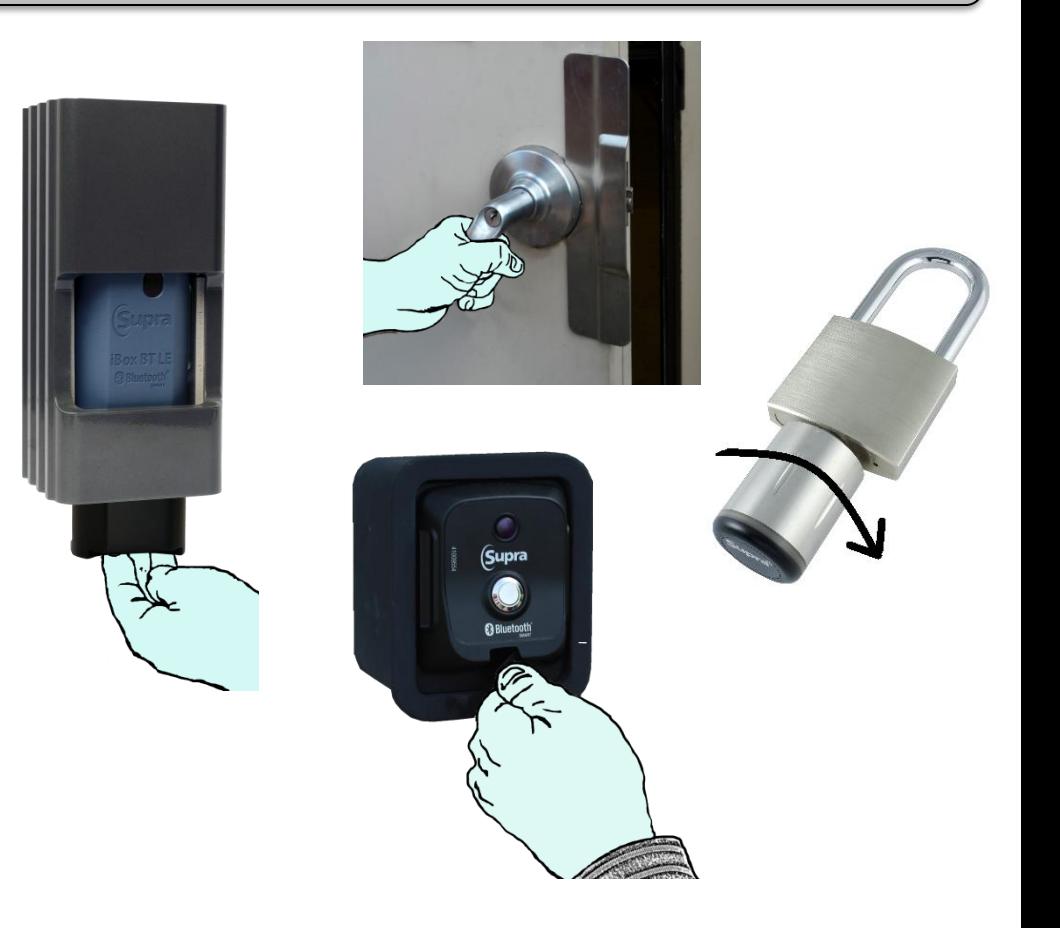

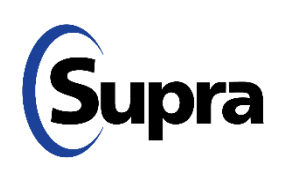

For the latest information, visit us at *[www.traccessmanager.com.](http://www.traccessmanager.com/)*

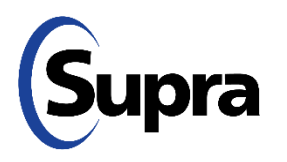

© 2022 Carrier. All rights reserved. Supra is a part of Carrier. TRACcess and eKEY are registered trademarks of Carrier. Other brand and product names are or may be the trademarks of, and are used to identify products or services of, their respective owners.